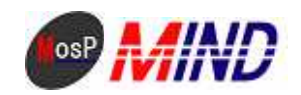

# Mind Open Source Project

## MosP Verion3

Windows MySQL

平成**21**年**9**月**24**日

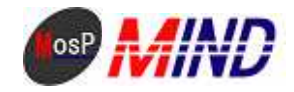

MosP Windows

Windows MosP

#### **M**<sub>s</sub>P

Java **MSQ** 

**Tongat** 

#### 1. Java

http://java.sun.com/javase/ja/6/download.html

jdk-6u14-windows-i586-p.exe

#### 2.MSQ

#### http://dev.mysql.com/downloads/mysql/5.1.html #win32

Windows downloads Without installer

 $mgsql$ -noinstall-5.1.36-win32.zip  $C \P$ rogram Files

#### my.ini

[client] port=3306 default-character-set=cp932 [mysqld]  $port = 3306$ basedir="C:/Program Files/mysql-5.1.36-win32/" datadir="C:/Program Files/mysql-5.1.36-win32/data" default-character-set=cp932 default-table-type=InnoDB innodb\_data\_file\_path=d1:256M;d2:256M innodb\_data\_home\_dir="C:/Program Files/mysql-5.1.36-win32/innodb"

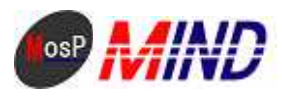

innodb\_log\_group\_home\_dir="C/ProgramFiles/mysql-51.36 win32/innodb" innodb\_log\_files\_in\_group=3  $im\alpha b \log file$  si ze=10M innodb\_log\_buffer\_size=2M i modb\_buffer\_pool\_si ze=8M innodb\_additional\_nempool\_size=1M lover case table names=0  $[mysd]$ default-character-set=cp932  $[npsq]$  -  $d$ unp] default-character-set=cp932

ny.ini C \ProgramFiles\mysql-5.1.36 win32\  $C \P programFiles\mskip-1mu\mskip-1mu\mskip$ imodb

> $(C \longrightarrow Fig. 5 1.36 \times 132)$  $\lambda$

bin\nysqld --install-manual MySQL --defaults-file="C \ProgramFiles\nysql-5.1.36 win32\ny.ini"

Service successfully installed

"C \ProgramFiles\mysql-5.1.36 win32\bin\mysqld" renove MSQL

mysql - 5.1.36 win32

**MSQ** 

Wrdows XP

Wndows Vista

Java

C \ProgramFiles\mysql - 5 1.36 win32\bin

nysqladnin - u root - p password root

Enter password:

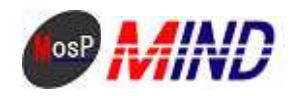

"C \ProgramFiles\mysql-5 1.36 win32\bin\mysql" -- defaults-file="C \ProgramFiles\mysql 5 1.36 win32\my.ini" -u root -p

```
Enter password:
    SQ
```
 $root$ 

drop database test; GRANT insert, update, del ete, sel ect, l ock tables  $\alpha$ \*. \* TO usernosp@l ocal host I DENTI FIED BY ' passnosp' WIH GRANT CPII ON create database mosp character set cp932;

**MSQ** 

**MSQ** qui t

#### 3 Tongat

```
http://tongat.apache.org/download-60.cgi
```
6020 zip

 $C \operatorname{ProgramFilees}$ Apache Software Foundation

apache-tomaat-6020 zip

#### Java

\conf\web xnh

 $\le$ servl et >

```
<servl et - nane>j sp</servl et - nane>
<servl et - cl ass>org apache, j asper. servl et. JspServl et</servl et - cl ass>
\sin t - param
    <parammane>fork</parammane>
    <paramvalue>false</paramvalue>
\sin t - param
\sin t - param-
    <param.nane>xpoweredBy</param.nane>
    <paramvalue>false</paramvalue>
```
 $\sin t$ -param

 $\sin t$  - param

<parammane>j avaEncoding</parammane>

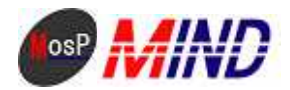

<paramvalue>Wndows-31J</paramvalue>

 $\sin t$  - param

<load on startup>3</load on startup>

 $\lt$ /servlet>

**Tongat** 

C \ProgramFiles\Apache Software Foundation\apache-toncat-6 0 20\bin>

service bat install

Apache Tongat

**MSQ** 

 $http$  //l ocal host: 8080/

**Tongat** 

#### 4 MosP

 $http //mospip/$ 

 $M<sub>6</sub>P$ 

C \ProgramFiles\Apache Software Foundation\apache-toncat-6020\webapps kintai\_inport.bat

"C\ProgramFiles\mpsql-5.1.36 win32\bin\mpsql" --defaults-file="C\ProgramFiles\mpsql-5.1.36  $\textit{win32\,m\,}$ : ini" - u root - p < "C \ProgramFiles\Apache Soft vare Foundation\apache-tomat-6 0 20\vebapps\kintai3\sql\nysql\initial\kintai.sql" - D kintai

kintai\_inport.bat C \ProgramFiles\Apache Software Foundation\apache-tomat-

6 0 20\vebapps\kintai 3\sql

Enter password  $root$ 

C \ProgramFiles\Apache Software Foundation\apache toncat - 6 0 20\webapps\kintai3\WB INF\0 kintai3 extra. properties

<!-- < entry key="asp dbdriver">org gjt.mmnysql.Driver</entry> -->

 $\langle$  -  $\langle$  -  $\langle$  -  $\langle$  -  $\langle$  -  $\rangle$ 

key="asp dburl">j dbc: nysql: //l ocal host: 3306/ki nt ai ?useUni code=true&anp; charact erEncodi ng=N\$932&anp; zeroDateTi naBehavi or=convertToNull</entry> -->

<!-- <entry key="asp dbuser">usernosp</entry> -->

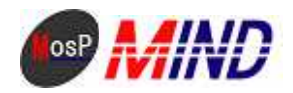

<!-- <entry key="asp.dbpass">passmosp</entry> -->

### <entry key="asp.dbdriver">org.postgresql.Driver</entry> <entry key="asp.dburl">jdbc:postgresql://localhost:5432/kintai</entry> <entry key="asp.dbuser">usermosp</entry> <entry key="asp.dbpass">passmosp</entry>

#### http://localhost:8080/kintai3/pub/

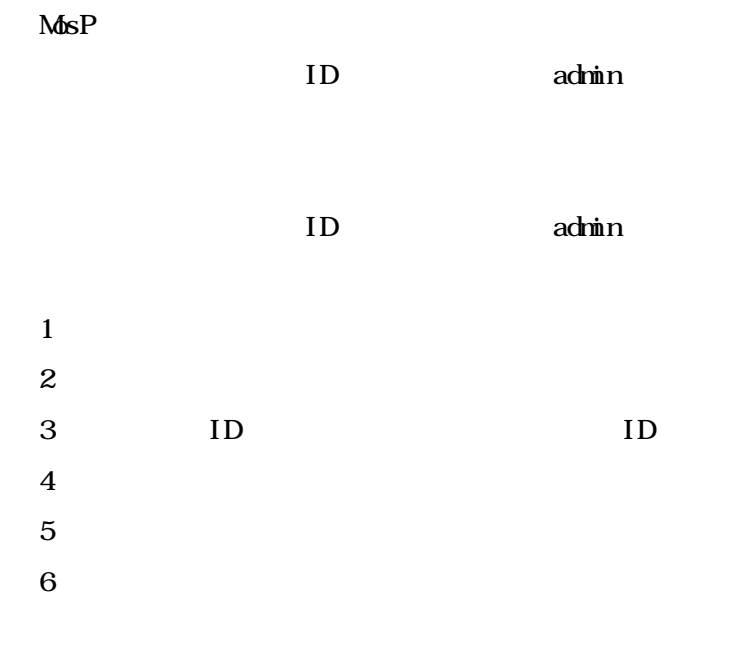

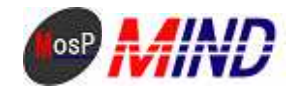

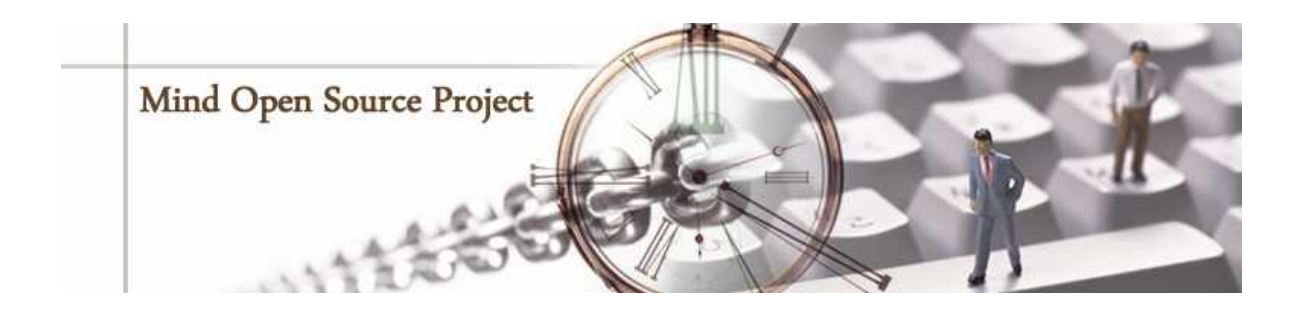

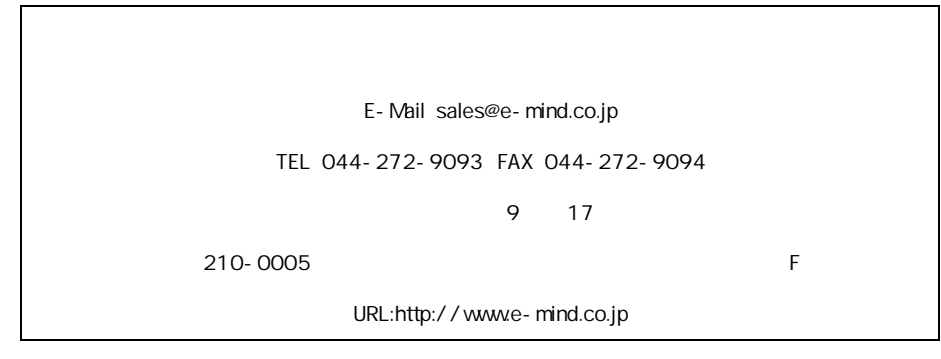